Version 1.3.6

# **PROPAY® AFFILIATE NOTIFICATION SYSTEM**

Instructions to synchronize your environment using ProPay's Affiliate Notification System.

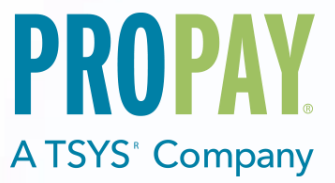

## **Contents**

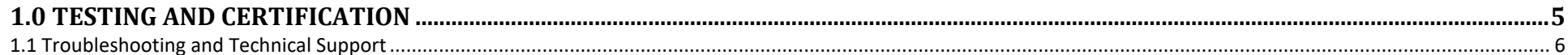

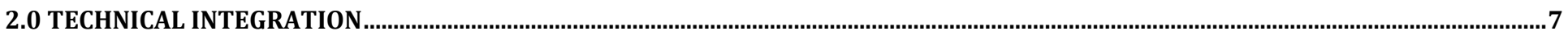

## 

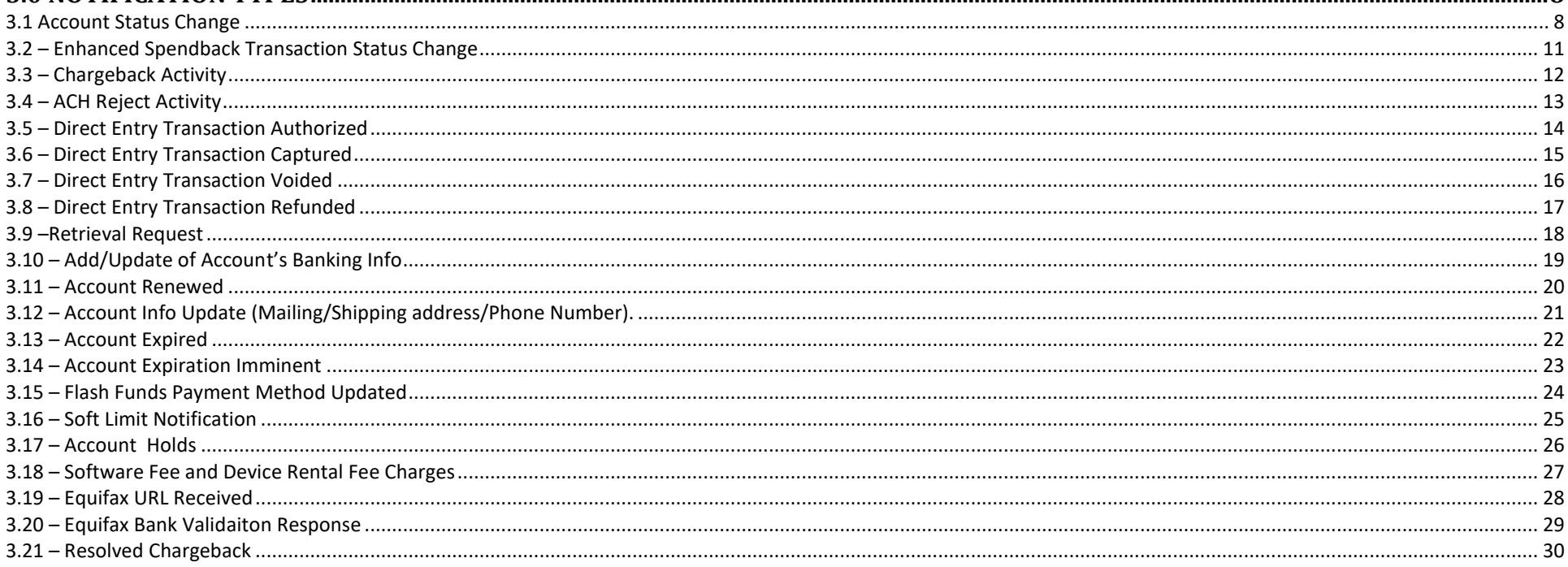

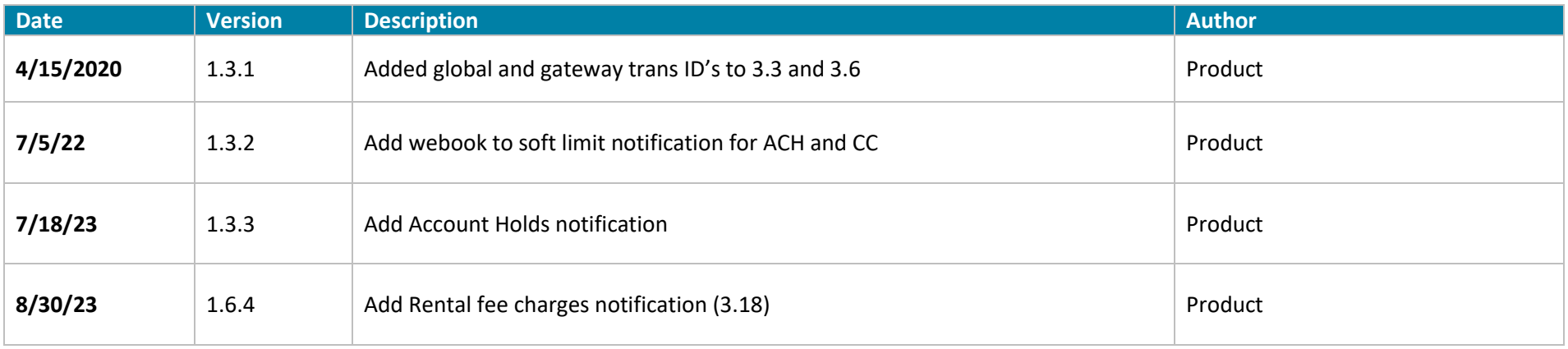

The ProPay Affiliate Notification System is a mechanism whereby a ProPay partner can obtain notice when specific actions occur on the ProPay platform. Actions supported include:

- A new account holder signs up on the ProPay website.
- A ProPay team member updates the status of an account using our internal tool.
- A credit card transaction is charged back.
- An ACH payment has been rejected

- A ProPay enhanced Spendback transaction has been funded or its time to live has expired (See Spendback in the ProPay API documentation) What these events have in common is that they all occur without a partner having initiated them. There is, in fact, no way for a partner to know that they have occurred unless ProPay provides notice. The Affiliate Notification System can replace daily reports with a real-time notice. Notifications of this kind are sometimes referred to as 'Web Hooks'

### **How to use this manual**

This manual is designed to facilitate developers integrating the ProtectPay API with their own software and software solutions. It is not written from the perspective of a single development platform. It is written to provide the basic information required to properly interact with the Application Programming Interface. The ProtectPay API is an object oriented API and each interface is a viable means of consuming the services and methods offered by ProtectPay.

While ProPay offers resources and materials to assist developers in developing solutions and software it is the responsibility of the developer to develop his or her own solution and software on the intended development platform to make use of and consume the services offered by ProPay.

## Updated manuals can always be found at www.propay.com/Resources.

## **Additional Resources**

- See ProtectPay API Manual Appendix for a list of response values returned by ProtectPay.
- See ProtectPay API Manual Appendix for a list of supported Processors, Gateways and Service Providers.
- See ProtectPay API Manual Appendix for a list of supported Swipe Devices.

### **Disclaimer**

ProPay provides the following documentation on an "AS IS" basis without warranty of any kind. ProPay does not represent or warrant that ProPay's website or the API will operate securely or without interruption. ProPay further disclaims any representation or warranty as to the performance or any results that may be obtained through use of the API.

Regardless of its cause, ProPay will not be liable to client for any direct, indirect, special, incidental, or consequential damages or lost profits arising out of or in connection with client's use of this documentation, even if ProPay is advised of the possibility of such damages. Please be advised that this limitation applies whether the damage is caused by the system client uses to connect to the ProPay services or by the ProPay services themselves.

# <span id="page-4-0"></span>**1.0 Testing and Certification**

To improve the customer experience, ProPay requires that developers test their software solutions before receiving credentials to process live transactions. Doing so ultimately improves the end-user experience so please plan accordingly and develop a timeline that provides for testing and certification against the ProPay Integration environment. Integrating a developed software solution to the ProPay web integration requires the following steps:

- 1. Request API credentials from your sales representative or account manager. By involving him or her in the process, Propay can provide you with guidance about the methods required for your project's scope.
- 2. Design, build, and test your solution using the ProtectPay integration environment.
- 3. Contact your Project Manager when you believe you are ready to certify. Your PM will go over your integration with you. (This is a relatively informal process, but one that ensures you've covered all your bases.)
- 4. Request Production (Live) Credentials from your Project Manager.

**Production URLs**

The ProtectPay Production REST base URI:<https://api.propay.com/protectpay> The ProtectPay Production SOAP URI:<https://api.propay.com/protectpay/sps.svc> The ProtectPay Production WSDL URI:<https://api.propay.com/protectpay/sps.svc?wsdl> The ProtectPay Production WSDL single file URI:<https://api.propay.com/protectpay/sps.svc?singlewsdl>

**Test URLs**

The ProtectPay Integration REST base URI:<https://xmltestapi.propay.com/protectpay>

The ProtectPay Integration SOAP URI:<https://xmltestapi.propay.com/protectpay/sps.svc>

The ProtectPay Integration WSDL URI:<https://xmltestapi.propay.com/protectpay/sps.svc?wsdl>

The ProtectPay Integration WSDL single file URI:<https://xmltestapi.propay.com/protectpay/sps.svc?singlewsdl>

Live Credentials MUST be kept confidential

# <span id="page-5-0"></span>**1.1 Troubleshooting and Technical Support**

Your Project Manager acts as a technical resource during integration and will assist you with trouble shooting problems encountered while you work on your solution. In an effort to make this possible, you should be prepared to provide the following information when you encounter a problem during integration:

- 1. Timestamp of the incident (specify time zone)
- 2. URI Requests are being made to
- 3. HTTP Method being used
- 4. XML/SOAP/JSON data passed to the URI
- 5. XML/SOAP/REST/HTTP Response received.

Despite all the best preparations, planning and testing there are occasions where errors can occur when transitioning from the testing systems to the live environment. Providing less information may result in a delay to any technical support questions regarding the Application Programming Interface. The ProPay Technical Support team can only assist in the troubleshooting of the API and not a client's software solution when undesired effects occur in a client's software solution when consuming the ProtectPay API.

# <span id="page-6-0"></span>**2.0 Technical Integration**

## **Secure Socket Layer (SSL) and Transport Layer Security (TLS)**

ProPay recognizes the importance of handling financial transactions in a secure manner and ensures that ProtectPay offers the best transmission security available. The ProPay Affiliate Notification system will ONLY connect to a website hosted over 443 and supporting SSL/TLS encryption

## **How to Use the Affiliate Notification System**

The ProPay Affiliate Notification system works by sending a HTTPS GET to a URL exposed by a Partner to the public. The Partner should take the information sent via this GET, parse it, and use the resulting data to update their own system. It is the responsibility of the partner to understand how those updates impact their own business.

## **On firewalls and non-repudiation of the information provided via 'Web Hook'**

ProPay will require that you provide a set of IP addresses to which we will be expected to GET. Be reasonable. ProPay will not enable an entire Class C range to send 443 traffic from our system. Similarly, you would also be advised to limit incoming traffic to those IP addresses that ProPay will provide to you during the integration process. Your ProPay integration consultant can provide you with the IP addresses from which our GET will originate. Test environments, on the ProPay side, do not require any firewall rule changes.

# <span id="page-7-0"></span>**3.0 Notification Types 3.1 Account Status Change**

<span id="page-7-1"></span>**The Affiliate notification system is used to obtain data when accounts are established or their overall status is updated by ProPay.** The ProPay system can be configured to send your organization a message every time a new user signs up for a ProPay account or when ProPay's internal tools are used to update the status of each account. (Shutting down an account for fraud, cancelled at the request of the account holder, etc.)

## **Query String Parameters**

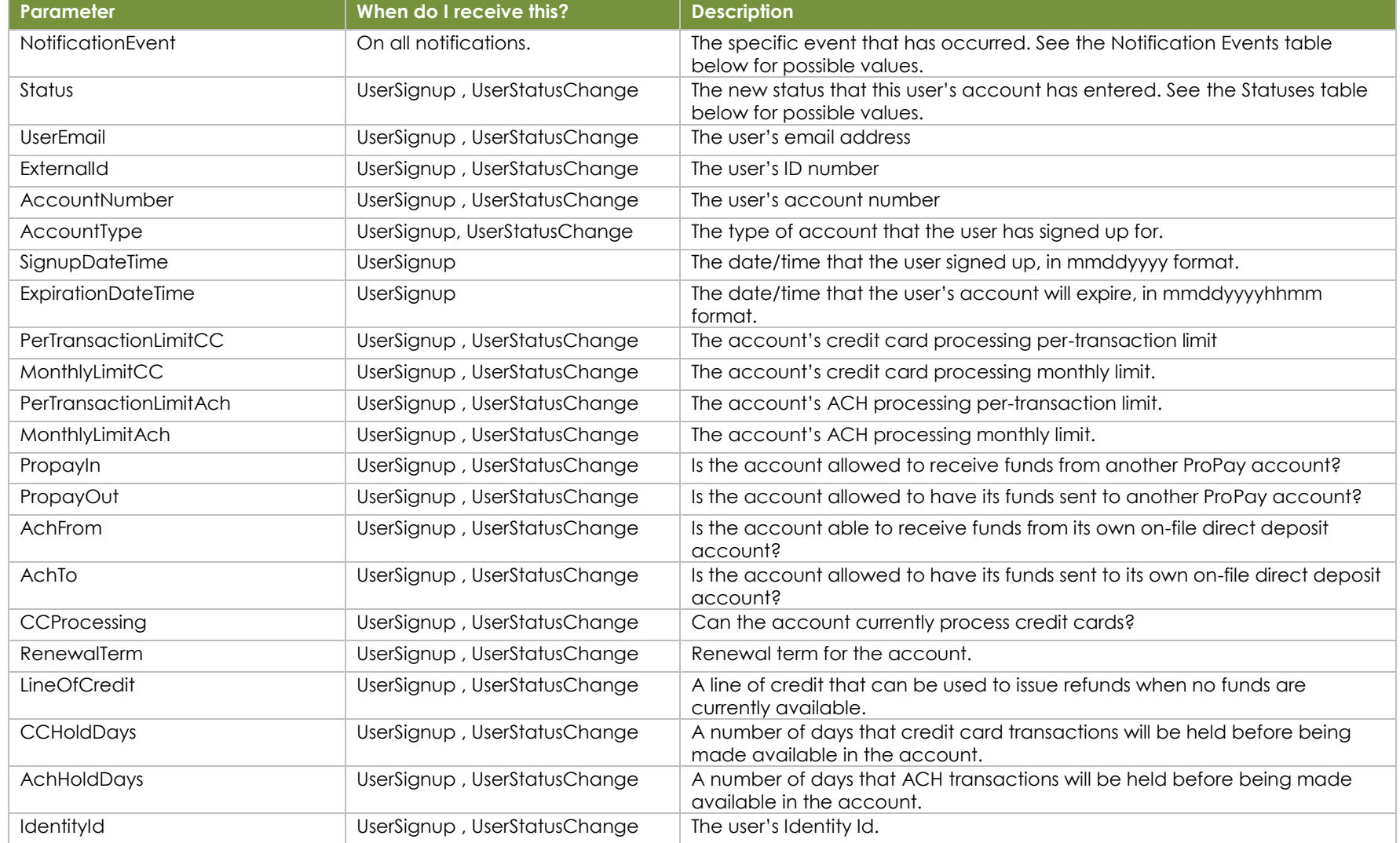

©2023 – ProPay® Inc. A Global Payments company. All rights reserved. Reproduction, adaptation, or translation of this document without ProPay® Inc.'s prior written permission is prohibited except as Page 8<br>allowed under co

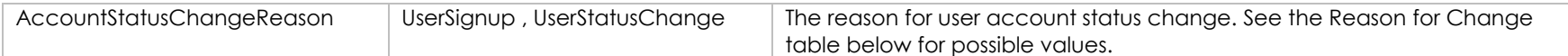

## **Notification Events**

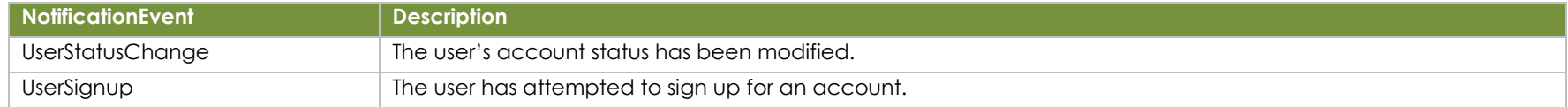

#### **Statuses**

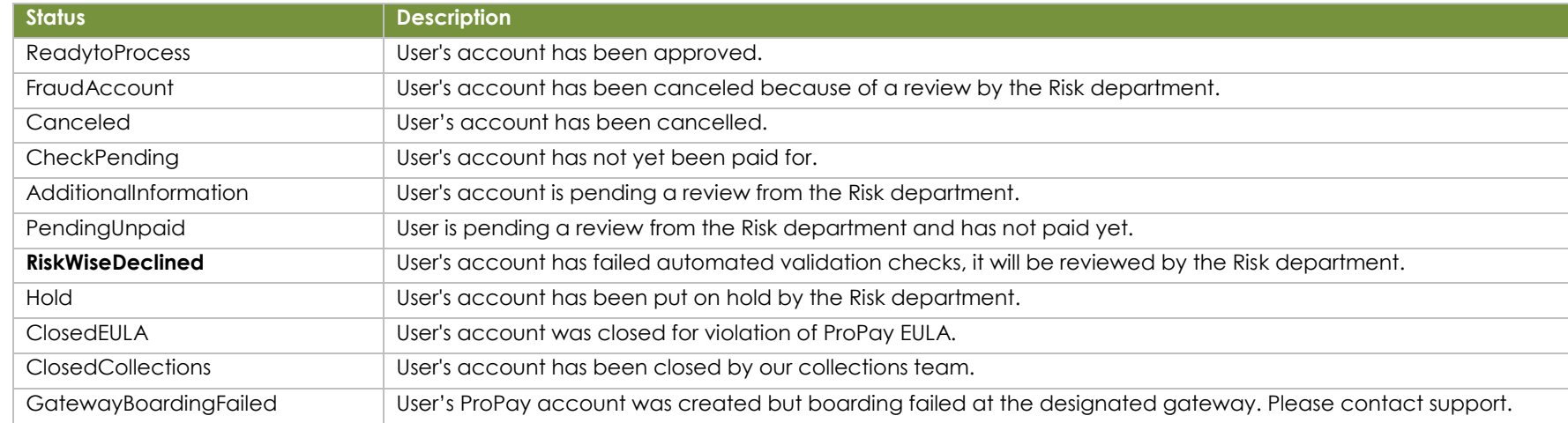

## **Reason for change**

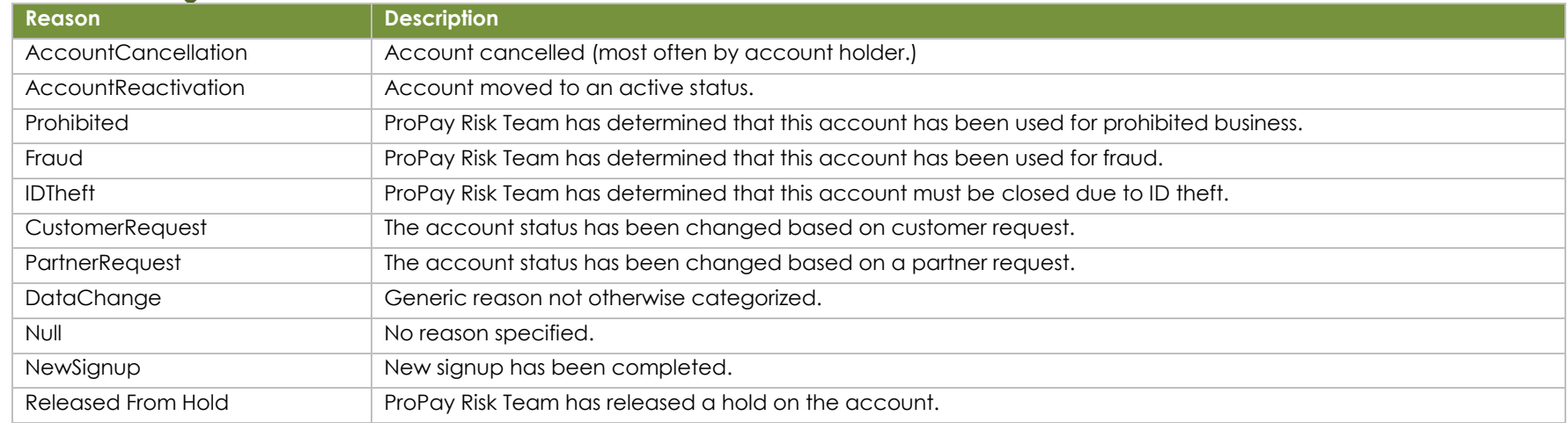

#### **Examples**

©2023 – ProPay® Inc. A Global Payments company. All rights reserved. Reproduction, adaptation, or translation of this document without ProPay® Inc.'s prior written permission is prohibited except as Page 9<br>allowed under co

#### UserStatusChange Query String

https://www.someurl.com/receivepage.aspx?NotificationEvent= UserStatusChange &Status= Canceled

[&UserEmail=bob@someurl.com&ExternalId=12345&AccountNumber=78945&AccountType=Premium&ExpirationDateTime=20180102&PerTransactionLimitCC=\\$100.00&MonthlyLimitCC=\\$10](mailto:&UserEmail=bob@someurl.com&ExternalId=12345&AccountNumber=78945&AccountType=Premium&ExpirationDateTime=20180102&PerTransactionLimitCC=$100.00&MonthlyLimitCC=$100.00&PerTransactionLimitAch=$10.00&MonthlyLimitAch=$100.00&PropayIn=False&PropayOut=False) [0.00&PerTransactionLimitAch=\\$10.00&MonthlyLimitAch=\\$100.00&PropayIn=False&PropayOut=False&AchFrom=False&AchTo=False&CCProcessing=False&RenewalTerm=30&LineOfCredit=](mailto:&UserEmail=bob@someurl.com&ExternalId=12345&AccountNumber=78945&AccountType=Premium&ExpirationDateTime=20180102&PerTransactionLimitCC=$100.00&MonthlyLimitCC=$100.00&PerTransactionLimitAch=$10.00&MonthlyLimitAch=$100.00&PropayIn=False&PropayOut=False) [\\$1.00&CCHoldDays=2&AchHoldDays=5&IdentityId=3692&AccountStatusChangeReason=AccountCancellation](mailto:&UserEmail=bob@someurl.com&ExternalId=12345&AccountNumber=78945&AccountType=Premium&ExpirationDateTime=20180102&PerTransactionLimitCC=$100.00&MonthlyLimitCC=$100.00&PerTransactionLimitAch=$10.00&MonthlyLimitAch=$100.00&PropayIn=False&PropayOut=False)

UserSignup Query String

https://www.someurl.com/receivepage.aspx?NotificationEvent=UserSignup&Status=ReadyToProcess&UserEmail=bob@someurl.com&AccountNumber=1234&AccountType=Premium&Ex pirationDateTime=20190104&PerTransactionLimitCC=\$100.00&MonthlyLimitCC=\$100.00&PerTransactionLimitAch=\$10.00&MonthlyLimitAch=\$100.00&PropayIn=True&PropayOut=True&AchF rom=True&AchTo=True&CCProcessing=True&RenewalTerm=30&LineOfCredit=\$1.00&CCHoldDays=2&AchHoldDays=5&IdentityId=7890&AccountStatusChangeReason=NewSignup&Signu pDateTime=20180104

## <span id="page-10-0"></span>**3.2 – Enhanced Spendback Transaction Status Change**

**The affiliate notification system can be used to obtain confirmation when an enhanced spendback transaction completes.** The ProPay system can be configured to send your organization a message whenever an enhanced Spendback transaction either funds or is cancelled due to its TTL expiring.

## **Query String Parameters**

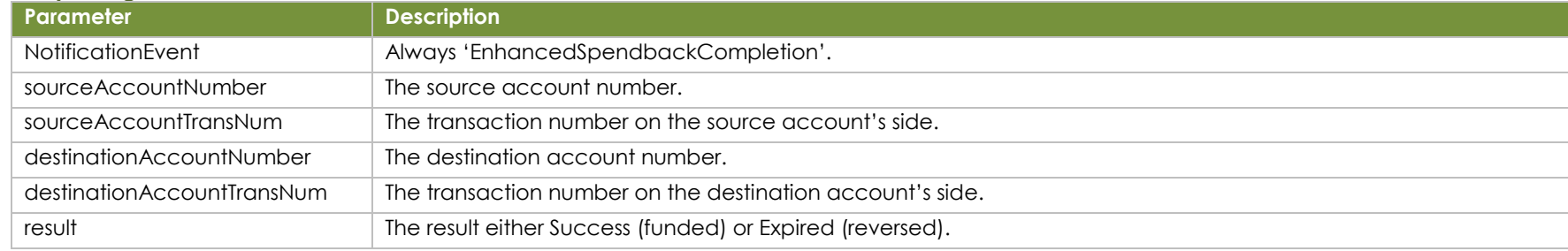

### **Possible results**

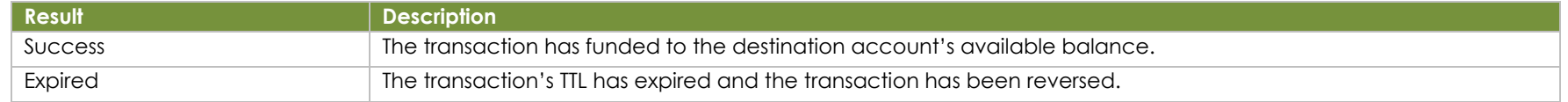

#### **Examples**

[https://www.someurl.com/receivepage.aspx?NotificationEvent=EnhancedSpendbackCompletion&sourceAccountNumber=123456&sourceAccountTransNum=345&destinationAccount](https://www.someurl.com/receivepage.aspx?NotificationEvent=EnhancedSpendbackCompletion&sourceAccountNumber=123456&sourceAccountTransNum=345&destinationAccountNumber=455665&destinationAccountTransNum=2333&result=Expired) [Number=455665&destinationAccountTransNum=2333&result=Expired](https://www.someurl.com/receivepage.aspx?NotificationEvent=EnhancedSpendbackCompletion&sourceAccountNumber=123456&sourceAccountTransNum=345&destinationAccountNumber=455665&destinationAccountTransNum=2333&result=Expired)

## <span id="page-11-0"></span>**3.3 – Chargeback Activity**

**This message type notifies when a chargeback has occurred.** This feature only supports automatic notification of chargebacks against standard US-based ProPay accounts.

## **Query String Parameters**

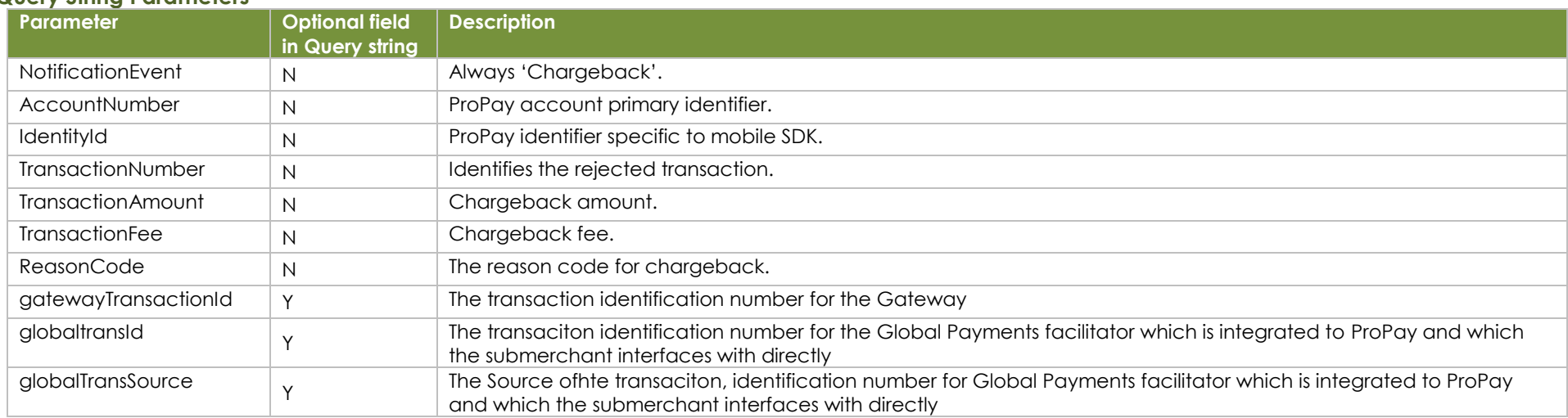

#### **Example**

https://www.someurl.com/receivepage.aspx?NotificationEvent=Chargeback&AccountNumber=12345&IdentityId=7896&TransactionNumber=11111&TransactionAmount=50&Transaction Fee=0&ReasonCode=Credit+issued+but+not+posted%2c+or+credit+not+issued&gatewayTransactionId=22222&globaltransId=33333&globalTransSource=GPAPI

### **Note**

## <span id="page-12-0"></span>**3.4 – ACH Reject Activity**

**This message type notifies when an ACH reject has occurred.** This feature only supports automatic notification of ACH rejects against standard US-based ProPay accounts.

### **Query String Parameters**

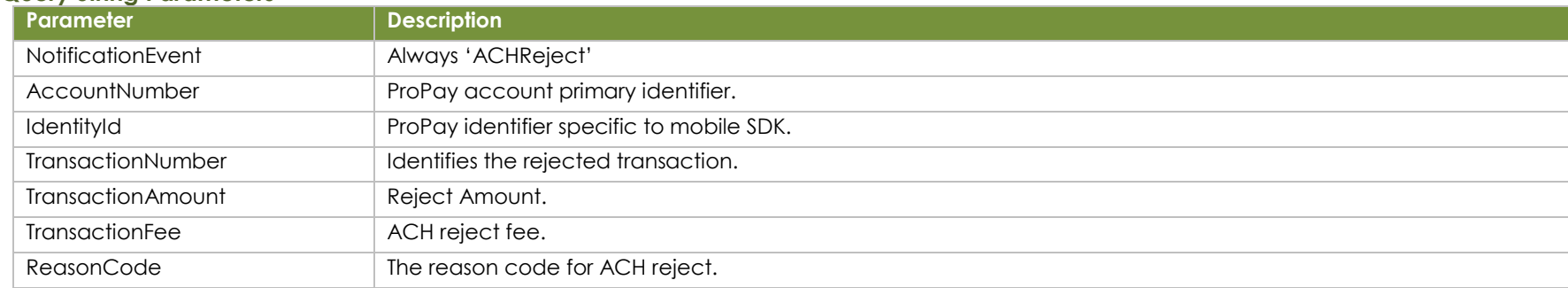

**Example**

[https://www.someurl.com/receivepage.aspx?NotificationEvent=ACHReject&AccountNumber=12345&IdentityId=7896&TransactionNumber=11111&TransactionAmount=50&TransactionFe](https://www.someurl.com/receivepage.aspx?NotificationEvent=Chargeback&AccountNumber=12345&IdentityId=7896&TransactionNumber=11111&TransactionAmount=50&TransactionFee=0&ReasonCode=Credit+issued+but+not+posted%2c+or+credit+not+issued) [e=0&ReasonCode=Credit+issued+but+not+posted%2c+or+credit+not+issued](https://www.someurl.com/receivepage.aspx?NotificationEvent=Chargeback&AccountNumber=12345&IdentityId=7896&TransactionNumber=11111&TransactionAmount=50&TransactionFee=0&ReasonCode=Credit+issued+but+not+posted%2c+or+credit+not+issued)

## <span id="page-13-0"></span>**3.5 – Direct Entry Transaction Authorized**

This feature notifies a partner when a transaction is confirmed as authorized by an external processor. It is a feature specific to the Direct Transaction Entry system, and is not available to most partners.

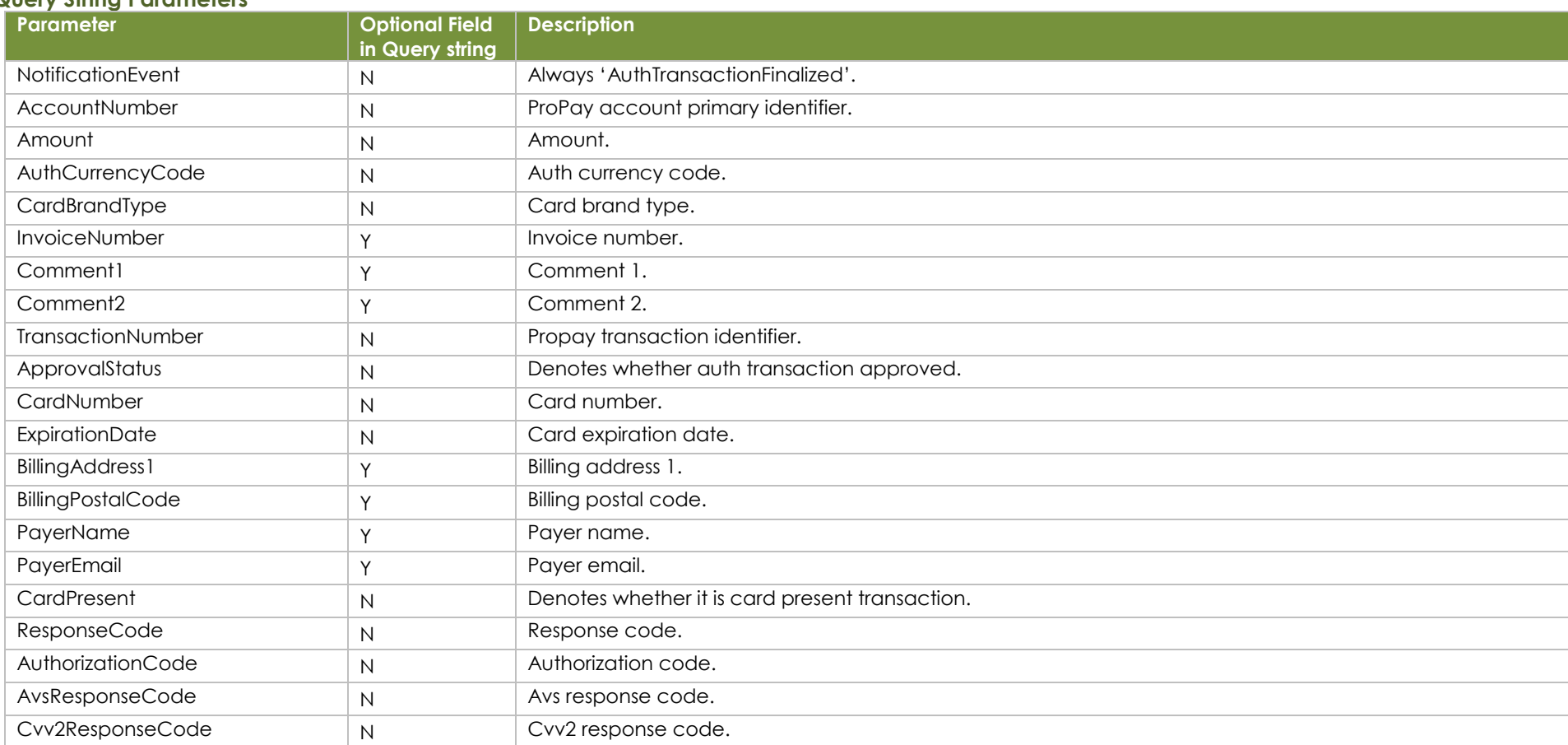

### **Query String Parameters**

**Example**

[https://www.someurl.com/receivepage.aspx?NotificationEvent=AuthTransactionFinalized&AccountNumber=717066684&Amount=500&AuthCurrencyCode=USD&CardBrandType=Americ](https://www.someurl.com/receivepage.aspx?NotificationEvent=AuthTransactionFinalized&AccountNumber=717066684&Amount=500&AuthCurrencyCode=USD&CardBrandType=AmericanExpress&InvoiceNumber=testinvoicenumber&Comment1=testcomment+1&Comment2=testcomment+2&TransactionNumber=1&ApprovalStatus=Y&CardNumber=371449*****2376&ExpirationDate=1018&BillingAddress1=billingAddress1&BillingPostalCode=45454&PayerName=payerName&PayerEmail=payerEmail%40qamil.com&CardPresent=Y&ResponseCode=RC&AuthorizationCode=authCo&AvsResponseCode=A&Cvv2ResponseCode=C) [anExpress&InvoiceNumber=testinvoicenumber&Comment1=testcomment+1&Comment2=testcomment+2&TransactionNumber=1&ApprovalStatus=Y&CardNumber=371449\\*\\*\\*\\*\\*2376&Ex](https://www.someurl.com/receivepage.aspx?NotificationEvent=AuthTransactionFinalized&AccountNumber=717066684&Amount=500&AuthCurrencyCode=USD&CardBrandType=AmericanExpress&InvoiceNumber=testinvoicenumber&Comment1=testcomment+1&Comment2=testcomment+2&TransactionNumber=1&ApprovalStatus=Y&CardNumber=371449*****2376&ExpirationDate=1018&BillingAddress1=billingAddress1&BillingPostalCode=45454&PayerName=payerName&PayerEmail=payerEmail%40qamil.com&CardPresent=Y&ResponseCode=RC&AuthorizationCode=authCo&AvsResponseCode=A&Cvv2ResponseCode=C) [pirationDate=1018&BillingAddress1=billingAddress1&BillingPostalCode=45454&PayerName=payerName&PayerEmail=payerEmail%40qamil.com&CardPresent=Y&ResponseCode=RC&Aut](https://www.someurl.com/receivepage.aspx?NotificationEvent=AuthTransactionFinalized&AccountNumber=717066684&Amount=500&AuthCurrencyCode=USD&CardBrandType=AmericanExpress&InvoiceNumber=testinvoicenumber&Comment1=testcomment+1&Comment2=testcomment+2&TransactionNumber=1&ApprovalStatus=Y&CardNumber=371449*****2376&ExpirationDate=1018&BillingAddress1=billingAddress1&BillingPostalCode=45454&PayerName=payerName&PayerEmail=payerEmail%40qamil.com&CardPresent=Y&ResponseCode=RC&AuthorizationCode=authCo&AvsResponseCode=A&Cvv2ResponseCode=C) [horizationCode=authCo&AvsResponseCode=A&Cvv2ResponseCode=C](https://www.someurl.com/receivepage.aspx?NotificationEvent=AuthTransactionFinalized&AccountNumber=717066684&Amount=500&AuthCurrencyCode=USD&CardBrandType=AmericanExpress&InvoiceNumber=testinvoicenumber&Comment1=testcomment+1&Comment2=testcomment+2&TransactionNumber=1&ApprovalStatus=Y&CardNumber=371449*****2376&ExpirationDate=1018&BillingAddress1=billingAddress1&BillingPostalCode=45454&PayerName=payerName&PayerEmail=payerEmail%40qamil.com&CardPresent=Y&ResponseCode=RC&AuthorizationCode=authCo&AvsResponseCode=A&Cvv2ResponseCode=C)

#### **Note**

## <span id="page-14-0"></span>**3.6 – Direct Entry Transaction Captured**

This feature notifies a partner when a transaction is confirmed as captured by an external processor. It is a feature specific to the Direct Transaction Entry system, and is not available to most partners.

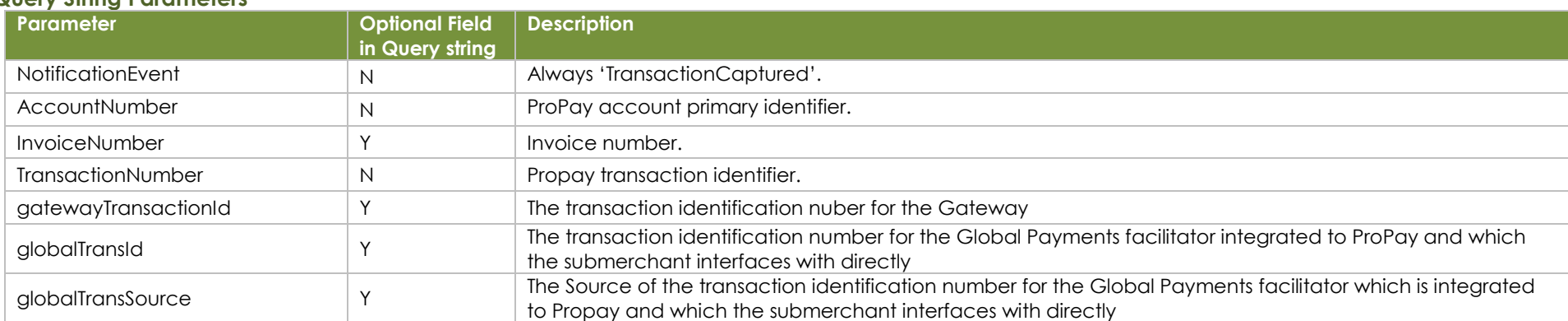

### **Query String Parameters**

**Example**

[https://www.someurl.com/receivepage.aspx?NotificationEvent=TransactionCaptured&AccountNumber=1234567&InvoiceNumber=abc123&TransactionNumber=34567&gatewa](https://www.someurl.com/receivepage.aspx?NotificationEvent=TransactionCaptured&AccountNumber=1234567&InvoiceNumber=abc123&TransactionNumber=34567&gatewayTransactionId=22222&globaltransId=33333&globalTransSource=GPAPI) [yTransactionId=22222&globaltransId=33333&globalTransSource=GPAPI](https://www.someurl.com/receivepage.aspx?NotificationEvent=TransactionCaptured&AccountNumber=1234567&InvoiceNumber=abc123&TransactionNumber=34567&gatewayTransactionId=22222&globaltransId=33333&globalTransSource=GPAPI)

**Note** 

## <span id="page-15-0"></span>**3.7 – Direct Entry Transaction Voided**

This feature notifies a partner when a transaction is confirmed as voided by an external processor. It is a feature specific to the Direct Transaction Entry system, and is not available to most partners.

### **Query String Parameters**

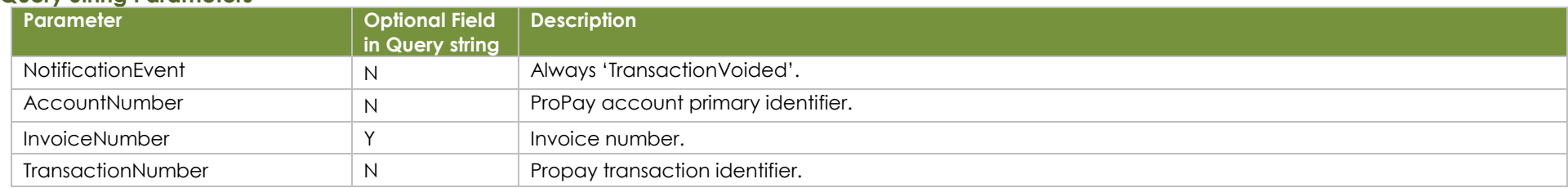

#### **Example**

https://www.someurl.com/receivepage.aspx ?NotificationEvent=TransactionVoided&AccountNumber=1234567&InvoiceNumber=abc123&TransactionNumber=34567

#### Note

## <span id="page-16-0"></span>**3.8 – Direct Entry Transaction Refunded**

This feature notifies a partner when a transaction is confirmed as refunded by an external processor. It is a feature specific to the Direct Transaction Entry system, and is not available to most partners.

### **Query String Parameters**

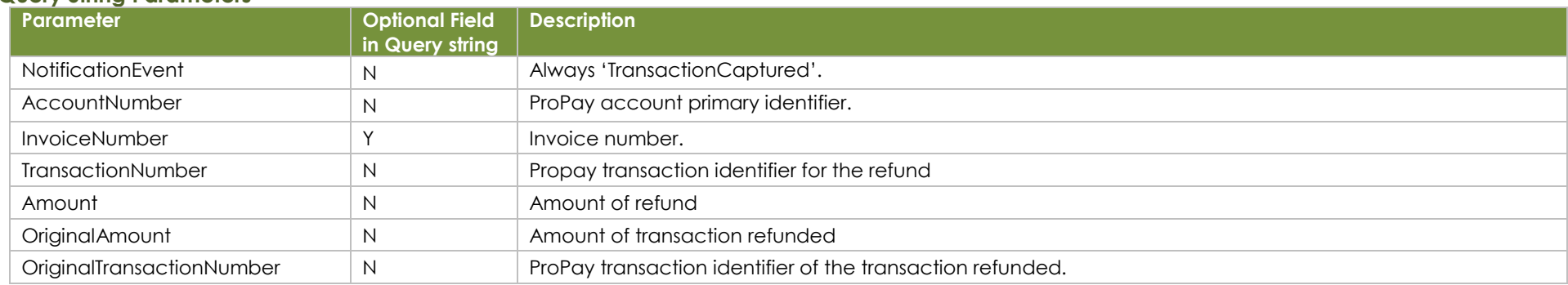

**Example**

https://www.someurl.com/receivepage.aspx

?NotificationEvent=TransactionRefunded&AccountNumber=1234567&InvoiceNumber=abc123&TransactionNumber=551&Amount=2000&OriginalAmount=4000&OriginalTransactionNumb  $er=542$ 

#### Note

## <span id="page-17-0"></span>**3.9 –Retrieval Request**

**This message type notifies when new retrieval request is inserted against a transaction.**

## **Query String Parameters**

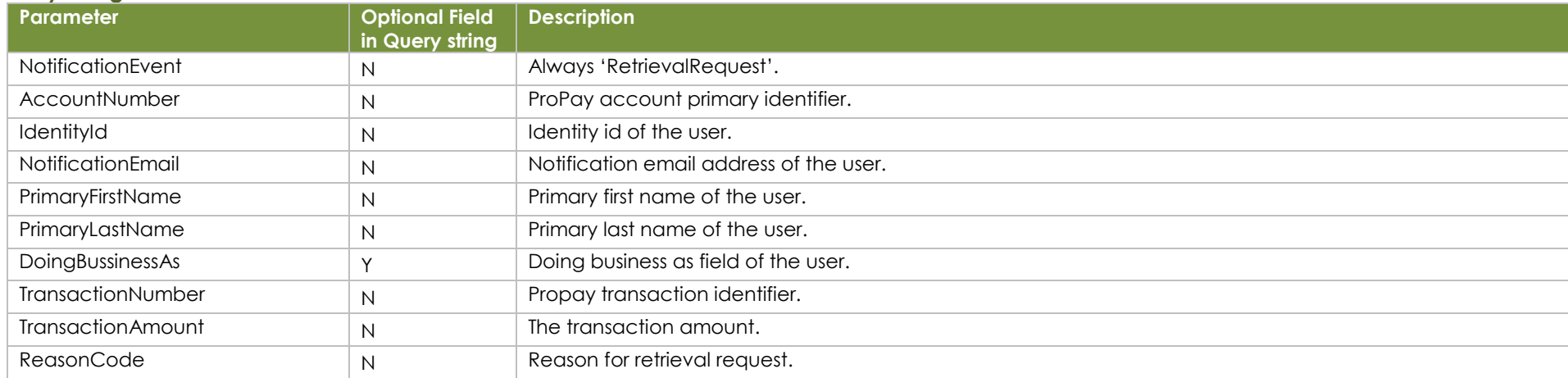

#### **Example**

[https://www.someurl.com/receivepage.aspx?NotificationEvent=RetrievalRequest&AccountNumber=12345&IdentityId=7896&NotificationEmail=test@tester.com&PrimaryFirstName=John&](https://www.someurl.com/receivepage.aspx?NotificationEvent=RetrievalRequest&AccountNumber=12345&IdentityId=7896&NotificationEmail=test@tester.com&PrimaryFirstName=John&PrimaryLastName=Doe&DoingBusinessAs=Hobby+Lobby&TransactionNumber=11111&TransactionAmount=50&ReasonCode=Credit+issued+but+not+posted%2c+or+credit+not+issued) [PrimaryLastName=Doe&DoingBusinessAs=Hobby+Lobby&TransactionNumber=11111&TransactionAmount=50&ReasonCode=Credit+issued+but+not+posted%2c+or+credit+not+issued](https://www.someurl.com/receivepage.aspx?NotificationEvent=RetrievalRequest&AccountNumber=12345&IdentityId=7896&NotificationEmail=test@tester.com&PrimaryFirstName=John&PrimaryLastName=Doe&DoingBusinessAs=Hobby+Lobby&TransactionNumber=11111&TransactionAmount=50&ReasonCode=Credit+issued+but+not+posted%2c+or+credit+not+issued)

### **Note**

## <span id="page-18-0"></span>**3.10 – Add/Update of Account's Banking Info**

**This message type notifies when a ProPay account's bank account information is added/modifed**

## **Query String Parameters**

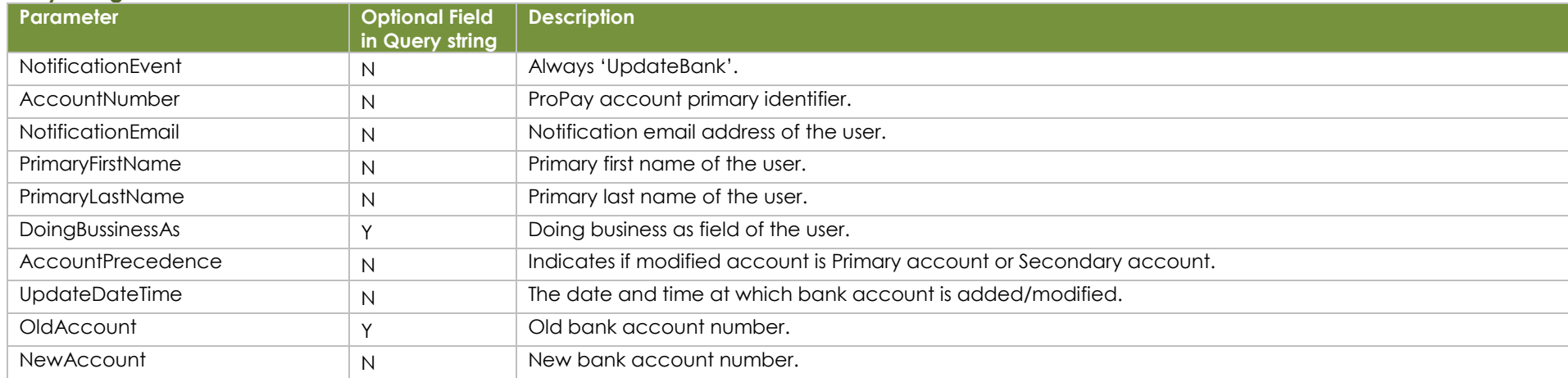

#### **Example**

[https://www.someurl.com/receivepage.aspx?NotificationEvent=UpdateBank&AccountNumber=12345&&NotificationEmail=test@tester.com&PrimaryFirstName=John&PrimaryLastName=](https://www.someurl.com/receivepage.aspx?NotificationEvent=UpdateBank&AccountNumber=12345&&NotificationEmail=test@tester.com&PrimaryFirstName=John&PrimaryLastName=Doe&DoingBusinessAs=Hobby+Lobby&AccountPrecedence=Primary&UpdateDateTime=2018-12-31_24:59:59&OldAccount=1234&NewAccount=5678) [Doe&DoingBusinessAs=Hobby+Lobby&AccountPrecedence=Primary&UpdateDateTime=2018-12-31\\_24:59:59&OldAccount=1234&NewAccount=5678](https://www.someurl.com/receivepage.aspx?NotificationEvent=UpdateBank&AccountNumber=12345&&NotificationEmail=test@tester.com&PrimaryFirstName=John&PrimaryLastName=Doe&DoingBusinessAs=Hobby+Lobby&AccountPrecedence=Primary&UpdateDateTime=2018-12-31_24:59:59&OldAccount=1234&NewAccount=5678)

### **Note**

## <span id="page-19-0"></span>**3.11 – Account Renewed**

**This message type notifies when a ProPay merchant renews his or her account. Supports monthly, or annual renewals and works when renewal occurs manually on ProPay website, or as happens with auto-renewal.**

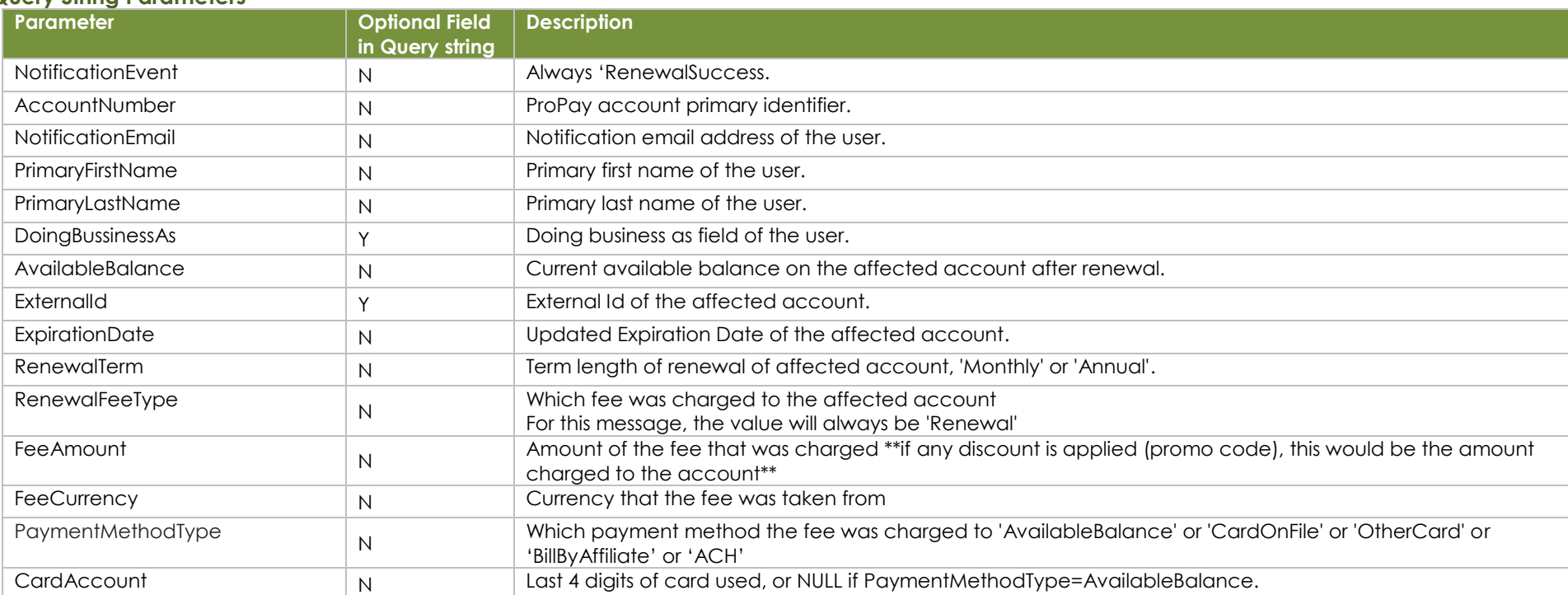

### **Query String Parameters**

#### **Example**

[https://www.someurl.com/receivepage.aspx?NotificationEvent=RenewalSuccess&AccountNumber=12345&&NotificationEmail=test@tester.com&PrimaryFirstName=John&PrimaryLastNa](https://www.someurl.com/receivepage.aspx?NotificationEvent=RenewalSuccess&AccountNumber=12345&&NotificationEmail=test@tester.com&PrimaryFirstName=John&PrimaryLastName=Doe&DoingBusinessAs=Hobby+Lobby&AvailableBalance=89.42&ExternalId=12345US&ExpirationDate=2018-12-31&RenewalTerm=Monthly&RenewalFeeType=Maintenance&FeeAmount=6.99&FeeCurrency=USD&PaymentMethodType=AvailableBalance&CardAccount=NULL) [me=Doe&DoingBusinessAs=Hobby+Lobby&AvailableBalance=89.42&ExternalId=12345US&ExpirationDate=2018-12-](https://www.someurl.com/receivepage.aspx?NotificationEvent=RenewalSuccess&AccountNumber=12345&&NotificationEmail=test@tester.com&PrimaryFirstName=John&PrimaryLastName=Doe&DoingBusinessAs=Hobby+Lobby&AvailableBalance=89.42&ExternalId=12345US&ExpirationDate=2018-12-31&RenewalTerm=Monthly&RenewalFeeType=Maintenance&FeeAmount=6.99&FeeCurrency=USD&PaymentMethodType=AvailableBalance&CardAccount=NULL) [31&RenewalTerm=Monthly&RenewalFeeType=Maintenance&FeeAmount=6.99&FeeCurrency=USD&PaymentMethodType=AvailableBalance&CardAccount=NULL](https://www.someurl.com/receivepage.aspx?NotificationEvent=RenewalSuccess&AccountNumber=12345&&NotificationEmail=test@tester.com&PrimaryFirstName=John&PrimaryLastName=Doe&DoingBusinessAs=Hobby+Lobby&AvailableBalance=89.42&ExternalId=12345US&ExpirationDate=2018-12-31&RenewalTerm=Monthly&RenewalFeeType=Maintenance&FeeAmount=6.99&FeeCurrency=USD&PaymentMethodType=AvailableBalance&CardAccount=NULL)

#### **Note**

# <span id="page-20-0"></span>**3.12 – Account Info Update (Mailing/Shipping address/Phone Number).**

**This message type occurs when a merchant updates his or her basic information (mailing address / Shipping address /Phone Number)**

## **Query String Parameters**

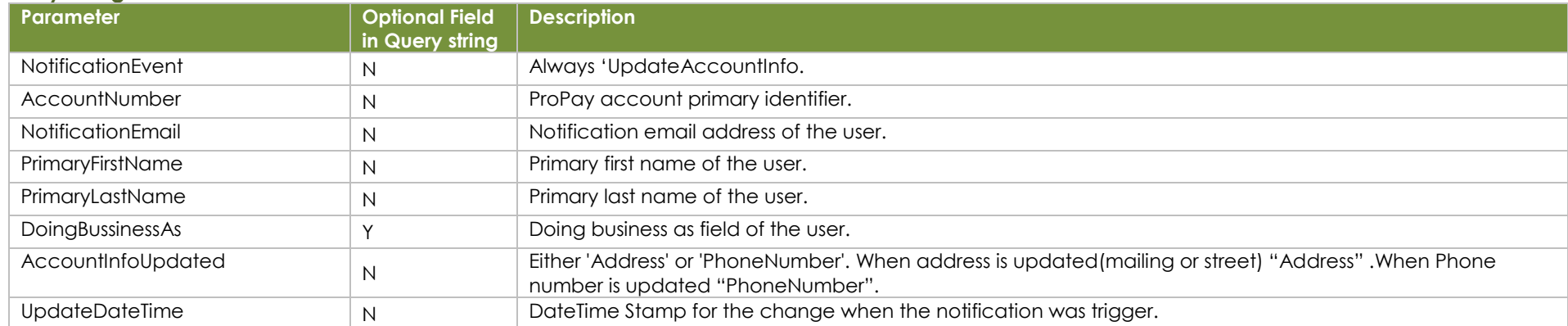

#### **Example**

[https://www.someurl.com/receivepage.aspx?NotificationEvent=UpdateAccountInfo&AccountNumber=12345&&NotificationEmail=test@tester.com&PrimaryFirstName=John&PrimaryLast](https://www.someurl.com/receivepage.aspx?NotificationEvent=UpdateAccountInfo&AccountNumber=12345&&NotificationEmail=test@tester.com&PrimaryFirstName=John&PrimaryLastName=Doe&DoingBusinessAs=Hobby+Lobby&AccountInfoUpdated=Address&UpdateDateTime=2018-12-31_24:59:59) [Name=Doe&DoingBusinessAs=Hobby+Lobby&AccountInfoUpdated=Address&UpdateDateTime=2018-12-31\\_24:59:59](https://www.someurl.com/receivepage.aspx?NotificationEvent=UpdateAccountInfo&AccountNumber=12345&&NotificationEmail=test@tester.com&PrimaryFirstName=John&PrimaryLastName=Doe&DoingBusinessAs=Hobby+Lobby&AccountInfoUpdated=Address&UpdateDateTime=2018-12-31_24:59:59)

#### **Note**

## <span id="page-21-0"></span>**3.13 – Account Expired**

**This message occurs on the day when an account will expire. (Expiration event occurs throughout the day, but this message goes out once so account may not yet be expired when message is sent.)**

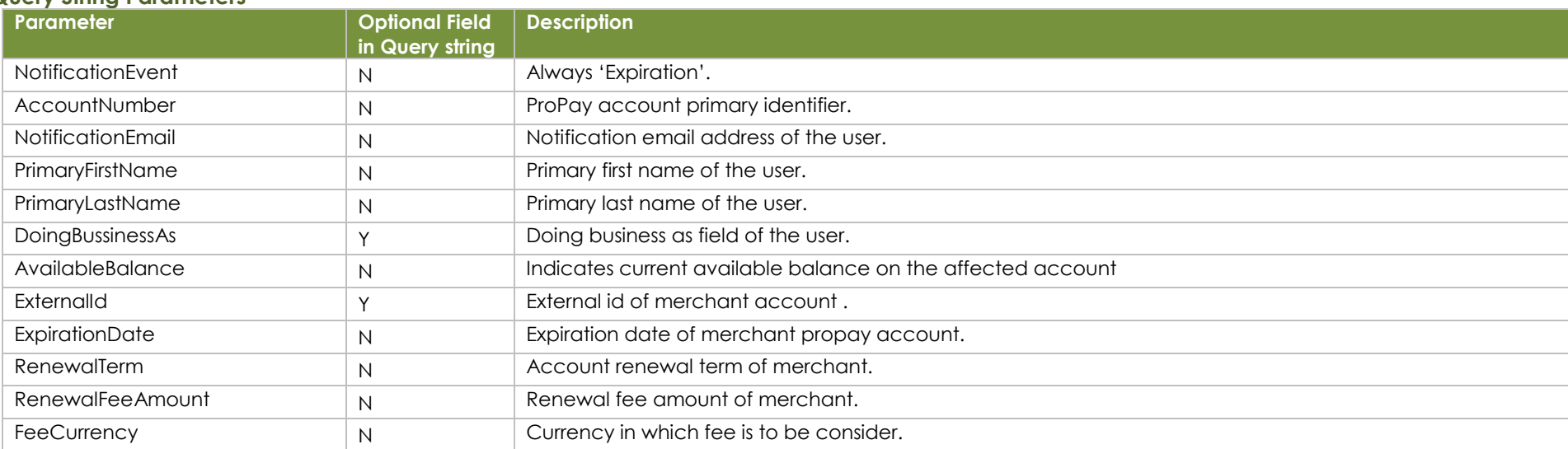

#### **Query String Parameters**

**Example**

https://www.someurl.com/receivepage.aspx?NotificationEvent=Expiration&AccountNumber=716847259&NotificationEmail=test@propaytest.com&PrimaryFirstName=Clint&PrimaryLastNa me=Eastwood&DoingBusinessAs=Test Business&AvailableBalance=\$100.00&ExternalId=7b4816f0402549689fc3&ExpirationDate=2018-11- 19&RenewalTerm=Annually&RenewalFeeAmount=\$50.00&FeeCurrency=USD

### **Note**

## <span id="page-22-0"></span>**3.14 – Account Expiration Imminent**

**This message type occurs when a merchant account will expire in three days.**

### **Query String Parameters**

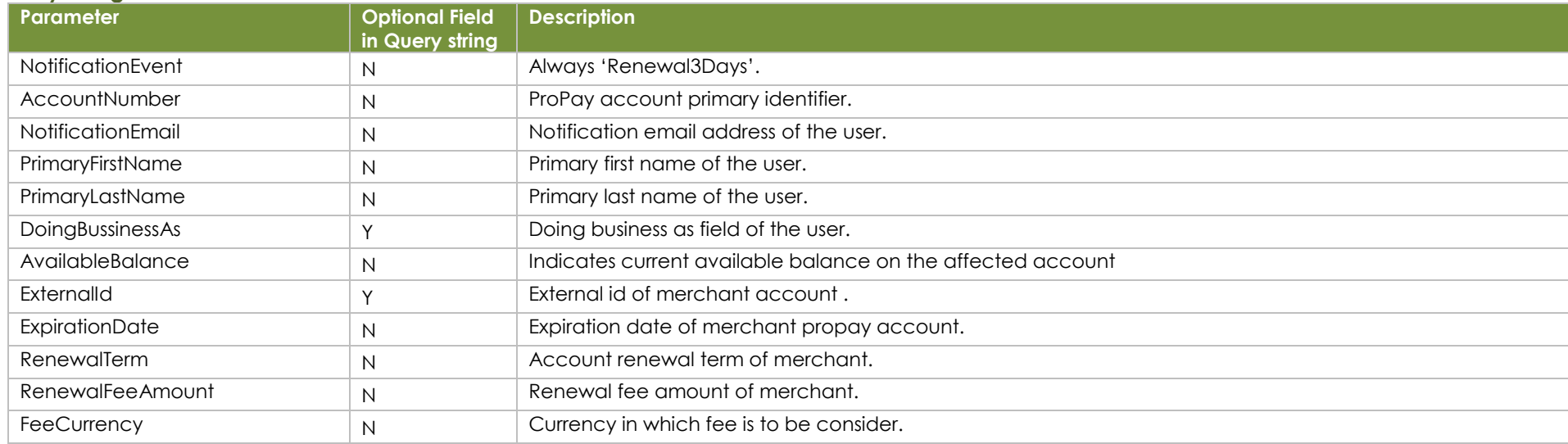

#### **Example**

https://www.someurl.com/receivepage.aspx?NotificationEvent=Renewal3Days&AccountNumber=716847432&NotificationEmail=test@propaytest.com&PrimaryFirstName=Clint&PrimaryL astName=Eastwood&DoingBusinessAs=Test Business&AvailableBalance=\$100.00&ExternalId=1f43ce1a4c3f4ebfa826&ExpirationDate=2018-11- 23&RenewalTerm=Annually&RenewalFeeAmount=\$50.00&FeeCurrency=USD

#### **Note**

## <span id="page-23-0"></span>**3.15 – Flash Funds Payment Method Updated**

**This message type notifies when flash fund card information is added/modifed.**

## **Query String Parameters**

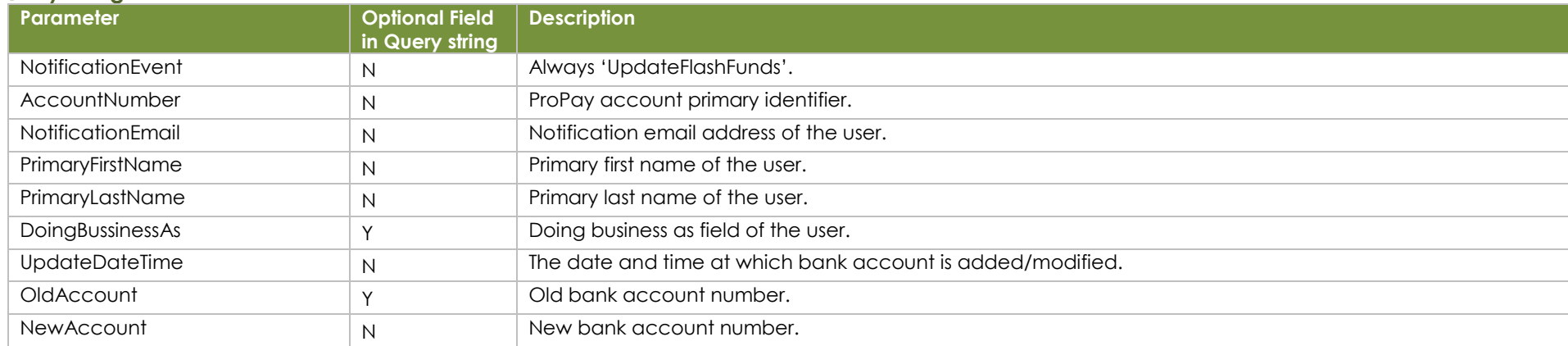

#### **Example**

[https://www.someurl.com/receivepage.aspx?](https://www.someurl.com/receivepage.aspx?NotificationEvent=UpdateBank&AccountNumber=12345&&NotificationEmail=test@tester.com&PrimaryFirstName=John&PrimaryLastName=Doe&DoingBusinessAs=Hobby+Lobby&AccountPrecedence=Primary&UpdateDateTime=2018-12-31_24:59:59&OldAccount=1234&NewAccount=5678)[NotificationEvent=UpdateFlashFunds&AccountNumber=12345&&NotificationEmail=test@tester.com&PrimaryFirstName=John&PrimaryLastN](mailto:NotificationEvent=UpdateFlashFunds&AccountNumber=12345&&NotificationEmail=test@tester.com&PrimaryFirstName=John&PrimaryLastName=Doe&DoingBusinessAs=Hobby+Lobby&UpdateDateTime=2018-12-31_24:59:59&OldAccount=1234&NewAccount=5678) [ame=Doe&DoingBusinessAs=Hobby+Lobby&UpdateDateTime=2018-12-31\\_24:59:59&OldAccount=1234&NewAccount=5678](mailto:NotificationEvent=UpdateFlashFunds&AccountNumber=12345&&NotificationEmail=test@tester.com&PrimaryFirstName=John&PrimaryLastName=Doe&DoingBusinessAs=Hobby+Lobby&UpdateDateTime=2018-12-31_24:59:59&OldAccount=1234&NewAccount=5678)

#### **Note**

## <span id="page-24-0"></span>**3.16 – Soft Limit Notification**

**This is a notification for when ACH and Credit Card limits reach 75% and 100%**

#### **Query String Parameters**

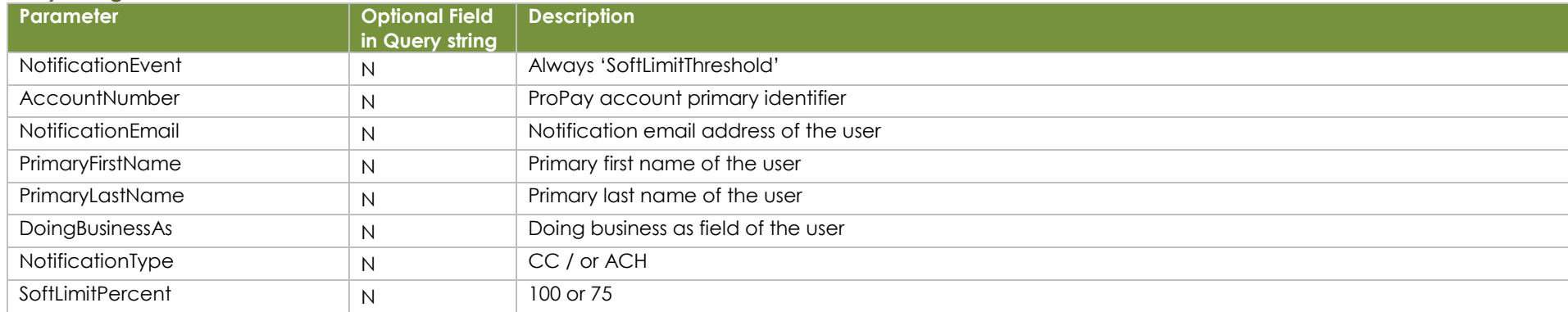

**Example**

# **ACH notification:**

## ACH 75%

[https://www.someurl.com/receivepage.aspx?NotificationEvent=SoftLimitThreshold&AccountNumber=1518041643&NotificationEmail=6833c3c37jhvDZnGxcY@propaytest.com&PrimaryFirst](https://www.someurl.com/receivepage.aspx?NotificationEvent=SoftLimitThreshold&AccountNumber=1518041643&NotificationEmail=6833c3c37jhvDZnGxcY@propaytest.com&PrimaryFirstName=Clint&PrimaryLastName=Eastwood&DoingBusinessAs=TestDba&NotificationType=ACH&SoftLimitPercent=75) [Name=Clint&PrimaryLastName=Eastwood&DoingBusinessAs=TestDba&NotificationType=ACH&SoftLimitPercent=75](https://www.someurl.com/receivepage.aspx?NotificationEvent=SoftLimitThreshold&AccountNumber=1518041643&NotificationEmail=6833c3c37jhvDZnGxcY@propaytest.com&PrimaryFirstName=Clint&PrimaryLastName=Eastwood&DoingBusinessAs=TestDba&NotificationType=ACH&SoftLimitPercent=75) ACH 100%

[https://www.someurl.com/receivepage.aspx?NotificationEvent=SoftLimitThreshold&AccountNumber=1518041645&NotificationEmail=32e99cd70ftEjrVGNbe@propaytest.com&PrimaryFirst](https://www.someurl.com/receivepage.aspx?NotificationEvent=SoftLimitThreshold&AccountNumber=1518041645&NotificationEmail=32e99cd70ftEjrVGNbe@propaytest.com&PrimaryFirstName=Clint&PrimaryLastName=Eastwood&DoingBusinessAs=TestDba&NotificationType=ACH&SoftLimitPercent=100) [Name=Clint&PrimaryLastName=Eastwood&DoingBusinessAs=TestDba&NotificationType=ACH&SoftLimitPercent=100](https://www.someurl.com/receivepage.aspx?NotificationEvent=SoftLimitThreshold&AccountNumber=1518041645&NotificationEmail=32e99cd70ftEjrVGNbe@propaytest.com&PrimaryFirstName=Clint&PrimaryLastName=Eastwood&DoingBusinessAs=TestDba&NotificationType=ACH&SoftLimitPercent=100)

#### **Note**

Y in column "optional field in Query string" denotes that these field might or might not present in query string.

**Credit Card notification:**

#### CC 75%

[https://www.someurl.com/receivepage.aspx?NotificationEvent=SoftLimitThreshold&AccountNumber=1518041649&NotificationEmail=58a058647fGfmSTruUK@propaytest.com&PrimaryFirst](https://www.someurl.com/receivepage.aspx?NotificationEvent=SoftLimitThreshold&AccountNumber=1518041649&NotificationEmail=58a058647fGfmSTruUK@propaytest.com&PrimaryFirstName=Clint&PrimaryLastName=Eastwood&DoingBusinessAs=TestDBA&NotificationType=CC&SoftLimitPercent=75) [Name=Clint&PrimaryLastName=Eastwood&DoingBusinessAs=TestDBA&NotificationType=CC&SoftLimitPercent=75](https://www.someurl.com/receivepage.aspx?NotificationEvent=SoftLimitThreshold&AccountNumber=1518041649&NotificationEmail=58a058647fGfmSTruUK@propaytest.com&PrimaryFirstName=Clint&PrimaryLastName=Eastwood&DoingBusinessAs=TestDBA&NotificationType=CC&SoftLimitPercent=75)

#### CC 100%

[https://www.someurl.com/receivepage.aspx?NotificationEvent=SoftLimitThreshold&AccountNumber=1518041651&NotificationEmail=adca089dcyuzgyPHeHJ@propaytest.com&PrimaryFir](https://www.someurl.com/receivepage.aspx?NotificationEvent=SoftLimitThreshold&AccountNumber=1518041651&NotificationEmail=adca089dcyuzgyPHeHJ@propaytest.com&PrimaryFirstName=Clint&PrimaryLastName=Eastwood&DoingBusinessAs=TestDBA&NotificationType=CC&SoftLimitPercent=100) [stName=Clint&PrimaryLastName=Eastwood&DoingBusinessAs=TestDBA&NotificationType=CC&SoftLimitPercent=100](https://www.someurl.com/receivepage.aspx?NotificationEvent=SoftLimitThreshold&AccountNumber=1518041651&NotificationEmail=adca089dcyuzgyPHeHJ@propaytest.com&PrimaryFirstName=Clint&PrimaryLastName=Eastwood&DoingBusinessAs=TestDBA&NotificationType=CC&SoftLimitPercent=100)

## <span id="page-25-0"></span>**3.17 – Account Holds**

**This message type notifies when a hold is placed or removed from an account.**

## **Query String Parameters**

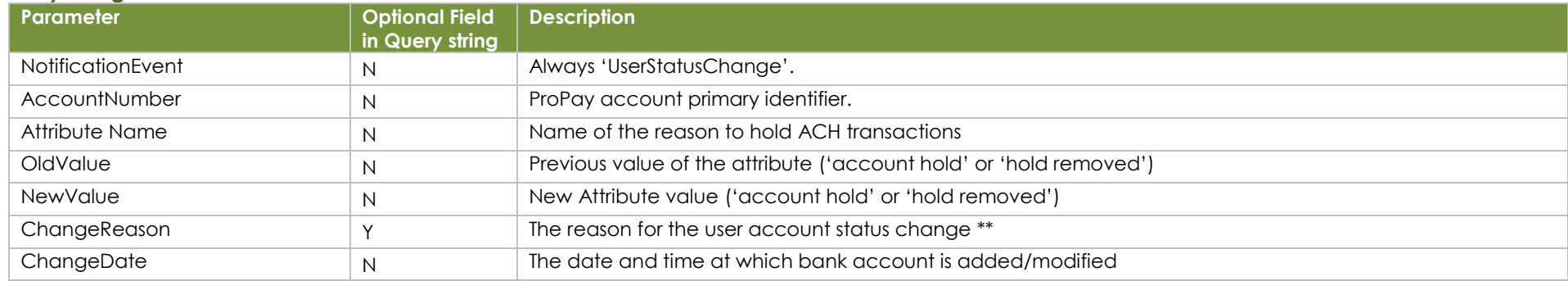

**Example**

[https://www.someurl.com/receivepage.aspx?NotificationEvent=UserStatusChange&AccountNumber=123456&AttributeName=ACHToManualHold&OldValue=Fals](https://www.someurl.com/receivepage.aspx?NotificationEvent=UserStatusChange&AccountNumber=123456&AttributeName=ACHToManualHold&OldValue=False&NewValue=False&ChangeReason=Manual+change&ChangeDate=060920230856) [e&NewValue=False&ChangeReason=Manual+change&ChangeDate=060920230856](https://www.someurl.com/receivepage.aspx?NotificationEvent=UserStatusChange&AccountNumber=123456&AttributeName=ACHToManualHold&OldValue=False&NewValue=False&ChangeReason=Manual+change&ChangeDate=060920230856)

### **\*\* Note**

The change reason may be:

- Manual disablement by ProPay (ACHToManualHold)
- Disabled by customer via API (ACHToAPIHold)
- Disabled due to ACH Reject (CKOutRejectHold)
- Automatically disabled because bank account was recently changed (ACHToBankValidationHold)

# <span id="page-26-0"></span>**3.18 – Software Fee and Device Rental Fee Charges**

**This feature notifies the affiliate which submerchant will be billed for Software Fee or Device Fees. This is a monthly notification, and has billing/invoice details.**

#### **Query String Parameters**

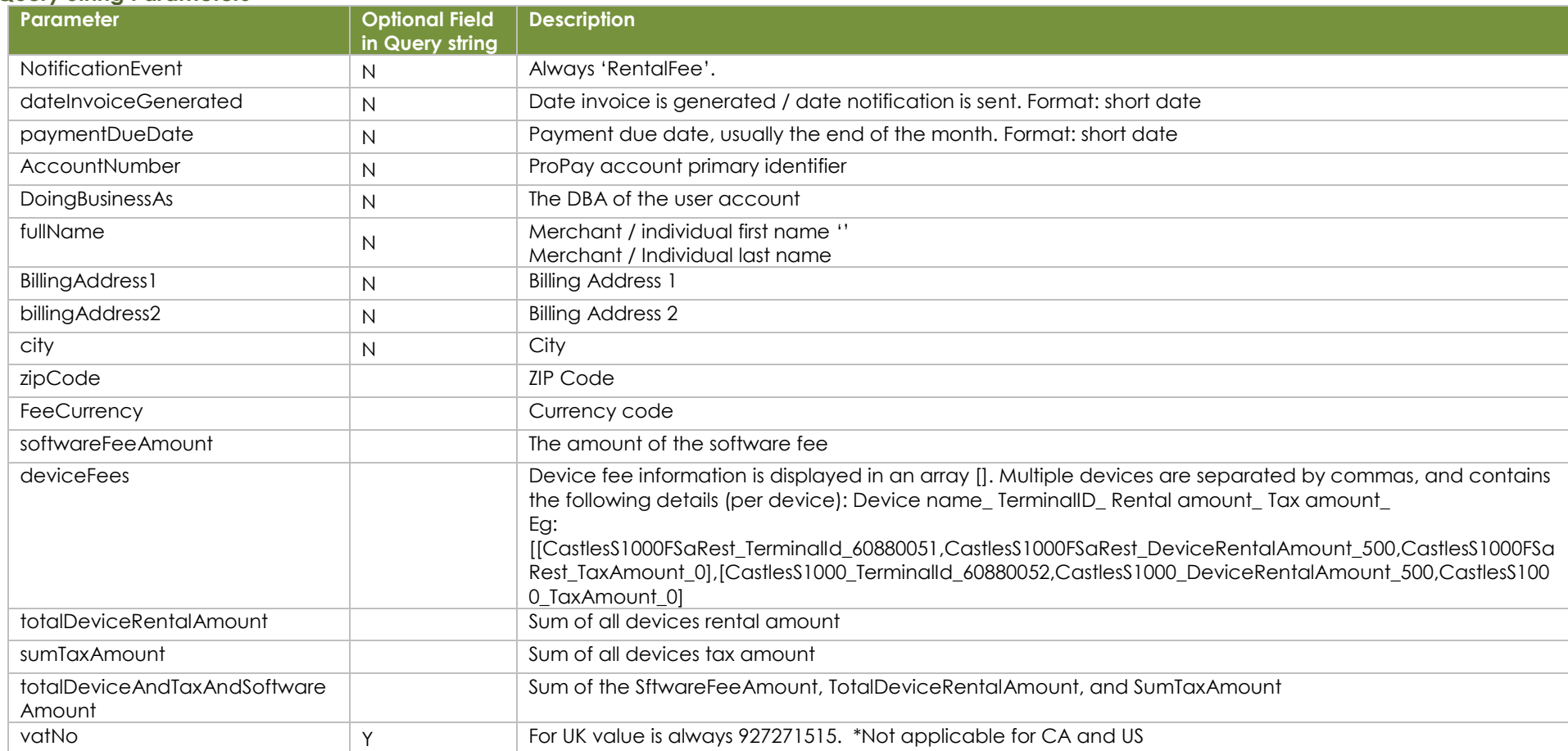

#### Example:

https://www.someurl.com/receivepage.aspx?NotificationEvent=RentalFee&dateInvoiceGenerated=8/17/2023&paymentDueDate=9/30/2023&AccountNumber=718043235&Do ingBusinessAs=Test Restaurant Merchant&fullName=Restaurant Test&BillingAddress1=123 Main Street&billingAddress2=111&city=Toronto&zipCode=M4C

1A4&FeeCurrency=CAD&softwareFeeAmount=1800&deviceFees=[\_TerminalId\_0,\_DeviceRentalAmount\_0,\_TaxAmount\_0],[CastlesS1000FSaRest\_TerminalId\_60880051,Castles S1000FSaRest\_DeviceRentalAmount\_500,CastlesS1000FSaRest\_TaxAmount\_50],[CastlesS1000\_TerminalId\_60880052,CastlesS1000\_DeviceRentalAmount\_500,CastlesS1000\_Ta xAmount\_50]&totalDeviceRentalAmount=1000&sumTaxAmount=100&totalDeviceAndTaxAndSoftwareAmount=2900&vatNo=927271515

## <span id="page-27-0"></span>**3.19 – Equifax URL Received**

**This message type notifies the affiliate about the Equifax bank account validation URL**

## **Query String Parameters**

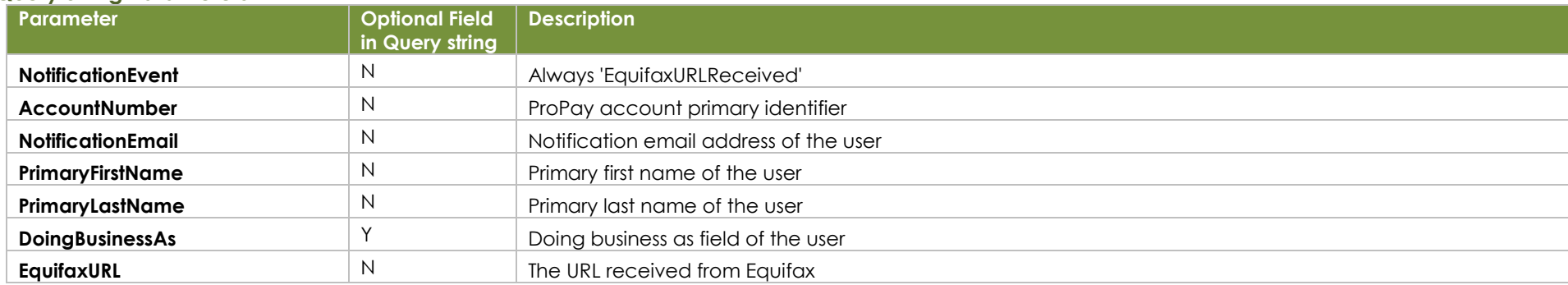

**Example**

[https://www.someurl.com/receivepage.aspx?NotificationEvent=EquifaxURLReceived&AccountNumber=](https://www.someurl.com/receivepage.aspx?NotificationEvent=EquifaxURLReceived&AccountNumber=%203299392&NotificationEmail=test@gmail.com&PrimaryFirstName=John&PrimaryLastName=Doe&DoingBusinessAs=Hobby&EquifaxURL=https://connect.consents-dev.online/propay?token=Q9PozqeBUxbtInbHd4WpsOke35h9VnkyKrg39gEYVHX7NpyAGBOHIDkguRcHbCzP1iwgCsXmg9uUKuyX08qDuKCZSRdEhGBCYkdAF5yGeQTJXe8GYhDX%2FJvsOTqhViHItItX7hpNc1boVGLcXKKV8ZGI0NO4Z%2BcuzenhVZqCtzMY%2BKDc4WaDtGDxB16s3Vf%2F6faQiC0bDo39GaNSaHcAOiUnPfo%2FQX8W3DEsjSP%2Boz3HpCI9xbHckJpPgQdNUHf9tIRneI%2BwSTjcKY6jewanJsK5mkzwyNPAXx6SxbIBo9xqv95vFE19Zg0GXSE5mYzGZJPzP9tnxkeYXaPBUl8nWX1%2FqfU7Q70lpawV6klt%2FNe4Gp2W6kuTBgRNgO2qTjhpi84fA%2FwyatKv1S51EgvZnoAgreKVXKNgD31bBMknfZodVzWvuI24OsPBqpTpjJbWlRky8Gf%2FDii81oWcLsEt) 

[3299392&NotificationEmail=test@gmail.com&PrimaryFirstName=John&PrimaryLastName=Doe&DoingBusinessAs=Hobby&EquifaxURL=https://connect.consents](https://www.someurl.com/receivepage.aspx?NotificationEvent=EquifaxURLReceived&AccountNumber=%203299392&NotificationEmail=test@gmail.com&PrimaryFirstName=John&PrimaryLastName=Doe&DoingBusinessAs=Hobby&EquifaxURL=https://connect.consents-dev.online/propay?token=Q9PozqeBUxbtInbHd4WpsOke35h9VnkyKrg39gEYVHX7NpyAGBOHIDkguRcHbCzP1iwgCsXmg9uUKuyX08qDuKCZSRdEhGBCYkdAF5yGeQTJXe8GYhDX%2FJvsOTqhViHItItX7hpNc1boVGLcXKKV8ZGI0NO4Z%2BcuzenhVZqCtzMY%2BKDc4WaDtGDxB16s3Vf%2F6faQiC0bDo39GaNSaHcAOiUnPfo%2FQX8W3DEsjSP%2Boz3HpCI9xbHckJpPgQdNUHf9tIRneI%2BwSTjcKY6jewanJsK5mkzwyNPAXx6SxbIBo9xqv95vFE19Zg0GXSE5mYzGZJPzP9tnxkeYXaPBUl8nWX1%2FqfU7Q70lpawV6klt%2FNe4Gp2W6kuTBgRNgO2qTjhpi84fA%2FwyatKv1S51EgvZnoAgreKVXKNgD31bBMknfZodVzWvuI24OsPBqpTpjJbWlRky8Gf%2FDii81oWcLsEt)

 [dev.online/propay?token=Q9PozqeBUxbtInbHd4WpsOke35h9VnkyKrg39gEYVHX7NpyAGBOHIDkguRcHbCzP1iwgCsXmg9uUKuyX08qDuKCZSRdEhGBCYkdA](https://www.someurl.com/receivepage.aspx?NotificationEvent=EquifaxURLReceived&AccountNumber=%203299392&NotificationEmail=test@gmail.com&PrimaryFirstName=John&PrimaryLastName=Doe&DoingBusinessAs=Hobby&EquifaxURL=https://connect.consents-dev.online/propay?token=Q9PozqeBUxbtInbHd4WpsOke35h9VnkyKrg39gEYVHX7NpyAGBOHIDkguRcHbCzP1iwgCsXmg9uUKuyX08qDuKCZSRdEhGBCYkdAF5yGeQTJXe8GYhDX%2FJvsOTqhViHItItX7hpNc1boVGLcXKKV8ZGI0NO4Z%2BcuzenhVZqCtzMY%2BKDc4WaDtGDxB16s3Vf%2F6faQiC0bDo39GaNSaHcAOiUnPfo%2FQX8W3DEsjSP%2Boz3HpCI9xbHckJpPgQdNUHf9tIRneI%2BwSTjcKY6jewanJsK5mkzwyNPAXx6SxbIBo9xqv95vFE19Zg0GXSE5mYzGZJPzP9tnxkeYXaPBUl8nWX1%2FqfU7Q70lpawV6klt%2FNe4Gp2W6kuTBgRNgO2qTjhpi84fA%2FwyatKv1S51EgvZnoAgreKVXKNgD31bBMknfZodVzWvuI24OsPBqpTpjJbWlRky8Gf%2FDii81oWcLsEt) [F5yGeQTJXe8GYhDX%2FJvsOTqhViHItItX7hpNc1boVGLcXKKV8ZGI0NO4Z%2BcuzenhVZqCtzMY%2BKDc4WaDtGDxB16s3Vf%2F6faQiC0bDo39GaNSaHcA](https://www.someurl.com/receivepage.aspx?NotificationEvent=EquifaxURLReceived&AccountNumber=%203299392&NotificationEmail=test@gmail.com&PrimaryFirstName=John&PrimaryLastName=Doe&DoingBusinessAs=Hobby&EquifaxURL=https://connect.consents-dev.online/propay?token=Q9PozqeBUxbtInbHd4WpsOke35h9VnkyKrg39gEYVHX7NpyAGBOHIDkguRcHbCzP1iwgCsXmg9uUKuyX08qDuKCZSRdEhGBCYkdAF5yGeQTJXe8GYhDX%2FJvsOTqhViHItItX7hpNc1boVGLcXKKV8ZGI0NO4Z%2BcuzenhVZqCtzMY%2BKDc4WaDtGDxB16s3Vf%2F6faQiC0bDo39GaNSaHcAOiUnPfo%2FQX8W3DEsjSP%2Boz3HpCI9xbHckJpPgQdNUHf9tIRneI%2BwSTjcKY6jewanJsK5mkzwyNPAXx6SxbIBo9xqv95vFE19Zg0GXSE5mYzGZJPzP9tnxkeYXaPBUl8nWX1%2FqfU7Q70lpawV6klt%2FNe4Gp2W6kuTBgRNgO2qTjhpi84fA%2FwyatKv1S51EgvZnoAgreKVXKNgD31bBMknfZodVzWvuI24OsPBqpTpjJbWlRky8Gf%2FDii81oWcLsEt) [OiUnPfo%2FQX8W3DEsjSP%2Boz3HpCI9xbHckJpPgQdNUHf9tIRneI%2BwSTjcKY6jewanJsK5mkzwyNPAXx6SxbIBo9xqv95vFE19Zg0GXSE5mYzGZJPzP9tnx](https://www.someurl.com/receivepage.aspx?NotificationEvent=EquifaxURLReceived&AccountNumber=%203299392&NotificationEmail=test@gmail.com&PrimaryFirstName=John&PrimaryLastName=Doe&DoingBusinessAs=Hobby&EquifaxURL=https://connect.consents-dev.online/propay?token=Q9PozqeBUxbtInbHd4WpsOke35h9VnkyKrg39gEYVHX7NpyAGBOHIDkguRcHbCzP1iwgCsXmg9uUKuyX08qDuKCZSRdEhGBCYkdAF5yGeQTJXe8GYhDX%2FJvsOTqhViHItItX7hpNc1boVGLcXKKV8ZGI0NO4Z%2BcuzenhVZqCtzMY%2BKDc4WaDtGDxB16s3Vf%2F6faQiC0bDo39GaNSaHcAOiUnPfo%2FQX8W3DEsjSP%2Boz3HpCI9xbHckJpPgQdNUHf9tIRneI%2BwSTjcKY6jewanJsK5mkzwyNPAXx6SxbIBo9xqv95vFE19Zg0GXSE5mYzGZJPzP9tnxkeYXaPBUl8nWX1%2FqfU7Q70lpawV6klt%2FNe4Gp2W6kuTBgRNgO2qTjhpi84fA%2FwyatKv1S51EgvZnoAgreKVXKNgD31bBMknfZodVzWvuI24OsPBqpTpjJbWlRky8Gf%2FDii81oWcLsEt) [keYXaPBUl8nWX1%2FqfU7Q70lpawV6klt%2FNe4Gp2W6kuTBgRNgO2qTjhpi84fA%2FwyatKv1S51EgvZnoAgreKVXKNgD31bBMknfZodVzWvuI24OsPBqpTpjJb](https://www.someurl.com/receivepage.aspx?NotificationEvent=EquifaxURLReceived&AccountNumber=%203299392&NotificationEmail=test@gmail.com&PrimaryFirstName=John&PrimaryLastName=Doe&DoingBusinessAs=Hobby&EquifaxURL=https://connect.consents-dev.online/propay?token=Q9PozqeBUxbtInbHd4WpsOke35h9VnkyKrg39gEYVHX7NpyAGBOHIDkguRcHbCzP1iwgCsXmg9uUKuyX08qDuKCZSRdEhGBCYkdAF5yGeQTJXe8GYhDX%2FJvsOTqhViHItItX7hpNc1boVGLcXKKV8ZGI0NO4Z%2BcuzenhVZqCtzMY%2BKDc4WaDtGDxB16s3Vf%2F6faQiC0bDo39GaNSaHcAOiUnPfo%2FQX8W3DEsjSP%2Boz3HpCI9xbHckJpPgQdNUHf9tIRneI%2BwSTjcKY6jewanJsK5mkzwyNPAXx6SxbIBo9xqv95vFE19Zg0GXSE5mYzGZJPzP9tnxkeYXaPBUl8nWX1%2FqfU7Q70lpawV6klt%2FNe4Gp2W6kuTBgRNgO2qTjhpi84fA%2FwyatKv1S51EgvZnoAgreKVXKNgD31bBMknfZodVzWvuI24OsPBqpTpjJbWlRky8Gf%2FDii81oWcLsEt) [WlRky8Gf%2FDii81oWcLsEt](https://www.someurl.com/receivepage.aspx?NotificationEvent=EquifaxURLReceived&AccountNumber=%203299392&NotificationEmail=test@gmail.com&PrimaryFirstName=John&PrimaryLastName=Doe&DoingBusinessAs=Hobby&EquifaxURL=https://connect.consents-dev.online/propay?token=Q9PozqeBUxbtInbHd4WpsOke35h9VnkyKrg39gEYVHX7NpyAGBOHIDkguRcHbCzP1iwgCsXmg9uUKuyX08qDuKCZSRdEhGBCYkdAF5yGeQTJXe8GYhDX%2FJvsOTqhViHItItX7hpNc1boVGLcXKKV8ZGI0NO4Z%2BcuzenhVZqCtzMY%2BKDc4WaDtGDxB16s3Vf%2F6faQiC0bDo39GaNSaHcAOiUnPfo%2FQX8W3DEsjSP%2Boz3HpCI9xbHckJpPgQdNUHf9tIRneI%2BwSTjcKY6jewanJsK5mkzwyNPAXx6SxbIBo9xqv95vFE19Zg0GXSE5mYzGZJPzP9tnxkeYXaPBUl8nWX1%2FqfU7Q70lpawV6klt%2FNe4Gp2W6kuTBgRNgO2qTjhpi84fA%2FwyatKv1S51EgvZnoAgreKVXKNgD31bBMknfZodVzWvuI24OsPBqpTpjJbWlRky8Gf%2FDii81oWcLsEt)

## <span id="page-28-0"></span>**3.20 – Equifax Bank Validaiton Response**

**This message type notifies when a hold is placed or removed from an account.**

### **Query String Parameters**

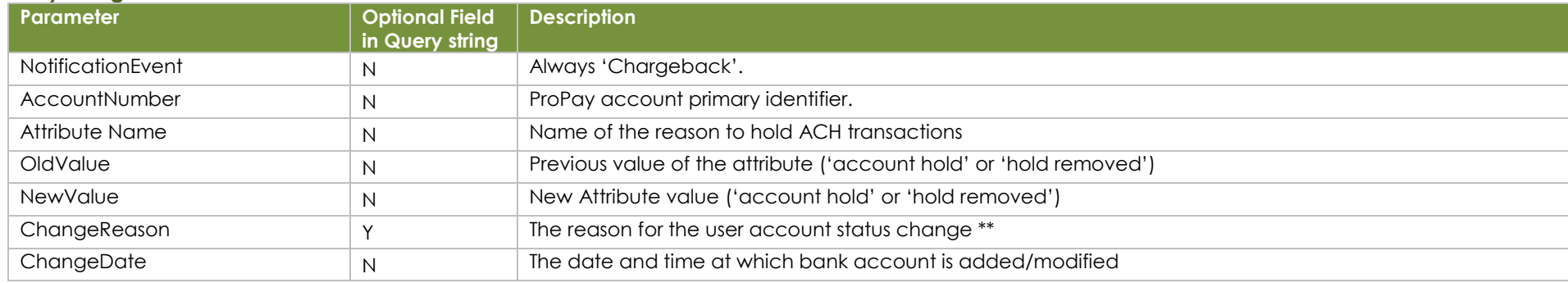

**Example (positive response):**

[https://www.someurl.com/receivepage.aspx?NotificationEvent=EquifaxBankValidationResponse](https://www.someurl.com/receivepage.aspx?NotificationEvent=EquifaxBankValidationResponse%20&AccountNumber=3299392&NotificationEmail=test@gmail.com&PrimaryFirstName=John&PrimaryLastName=Doe&DoingBusinessAs=Hobby&)  [&AccountNumber=3299392&NotificationEmail=test@gmail.com&PrimaryFirstName=John&PrimaryLastName=Doe&DoingBusinessAs=Hobby&S](https://www.someurl.com/receivepage.aspx?NotificationEvent=EquifaxBankValidationResponse%20&AccountNumber=3299392&NotificationEmail=test@gmail.com&PrimaryFirstName=John&PrimaryLastName=Doe&DoingBusinessAs=Hobby&)uccessfulBankVal idation=Y

**Example (negative response):**

[https://www.someurl.com/receivepage.aspx?NotificationEvent=EquifaxBankValidationResponse](https://www.someurl.com/receivepage.aspx?NotificationEvent=EquifaxBankValidationResponse%20&AccountNumber=3299392&NotificationEmail=test@gmail.com&PrimaryFirstName=John&PrimaryLastName=Doe&DoingBusinessAs=Hobby&) 

[&AccountNumber=3299392&NotificationEmail=test@gmail.com&PrimaryFirstName=John&PrimaryLastName=Doe&DoingBusinessAs=Hobby&S](https://www.someurl.com/receivepage.aspx?NotificationEvent=EquifaxBankValidationResponse%20&AccountNumber=3299392&NotificationEmail=test@gmail.com&PrimaryFirstName=John&PrimaryLastName=Doe&DoingBusinessAs=Hobby&)uccessfulBankVal idation=N&ReasonForFailure=Fuzzy+logic+failed

## <span id="page-29-0"></span>**3.21 – Resolved Chargeback**

**This message type notifies when a chargeback is resolved.**

### **Query String Parameters**

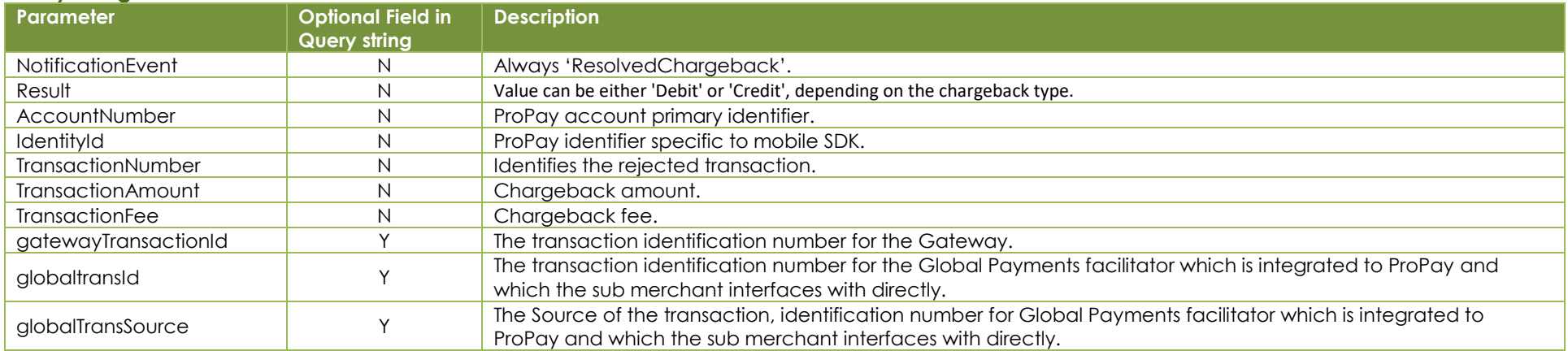

#### **Example:**

https://www.someurl.com/receivepage.aspx?

NotificationEvent=ResolvedChargeback&Result=Credit&AccountNumber=718043869&IdentityId=800008333&TransactionNumber=1&TransactionAmount=\$100.00&Transaction Fee=\$0.00&gatewayTransactionId=1234567891011&globaltransId=fed7fb85-0219-4e4c-9e73-ca907ac549ad&globalTransSource=someValue

**Note:**